### **Blackboard** Wikis

# **Creating a Wiki For Students**

# **Creating a New Wiki**

- 1. Navigate to **blackboard.towson.edu**.
- 2. Enter the course you would like to create a wiki in.
- 3. Enter the **content area** you would like the blog to appear in.
- 4. In the menu at the top, under **Tools**, select **Wikis**.
- 5. Select **Create New Wiki**.
- 6. Give the wiki a **Name**.
- 7. Enter **Instructions** for the wiki, if necessary.
- 8. Set up the Wiki using the options below.
- 9. Click **Submit** when finished

## **Wiki Date and Time Restrictions**

**Wiki Availability**: Set the availability of the wiki for the students **Please Note**: If you are using date restrictions, you must set the Availability to Yes, otherwise the wiki will not be made available after the "date after" time has passed.

**Limit Availability**: Allows you to set date and time restrictions of when the wiki will be available to students.

#### **Wiki Participation**

**Student Access**: This setting controls the student's ability to edit the wiki. If you would like them to edit the wiki, select **Open to Editing**. If the students should not be able to edit the wiki, select **Closed to Editing**.

**Student Comment Access**: This controls the student's ability to comment on the wiki. If you would like them to be able to comment, select **Open to Commenting**. If the students should not be able to comment on the wiki, select **Closed to Commenting**.

#### **Grade Settings**

**No Grading**: This wiki will not be graded and a column in the Grade Center will not be created. (This is the default grading setting)

**Grade: Points Possible:** Allows you to grade the wiki. A column in the Grade Center will automatically be created. You will also be given the option to set the number of page saves per student before the "Needs Grading" icon appears and set a due date if desired.

<sup>© 2019</sup> Towson University • This work is licensed under the Creative Commons Attribution: Non-commercial-No Derivative Works License. Details available at http://www.towson.edu/blackboard Document made accessible: 4/17/2019

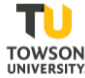

#### Blackboard: Wikis

# **Linking to the Wikis Page vs Linking to a Specific Wiki**

Once you've finished creating the Wiki, you'll be taken back to the page that asks you to choose between linking to the Wikis page or to a specific Wiki. Linking to the Wikis Page creates a link to the "Wikis" tool inside your content area. This will allow students to see the whole list of Wikis available to them. Linking to a wiki allows you to choose a specific wiki to link to, instead of showing the students the whole list of wikis.

- 1. Select **Link to the Wikis Page** or **Link to a Wiki**
- 2. If you select **Link to a Wiki**, choose the **Wiki** from the list
- 3. Click **Next**
- 4. You can change the **Link Name** if desired
- 5. In the text box, you can provide information to your students
- 6. Choose the **Availability** of the link and enter **Date Restrictions** if desired
- 7. **Track Number of Views** will show you the number of times all users in your course have clicked on the link (you will receive one overall number, not individual numbers for specific users)
- 8. Once finished, click **Submit**